# **Zugang zu Partner Applikationen**

Benutzerhandbuch - Single Sign On

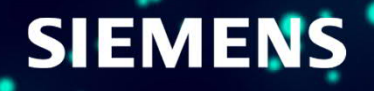

# **Table of contents** Index / Agenda

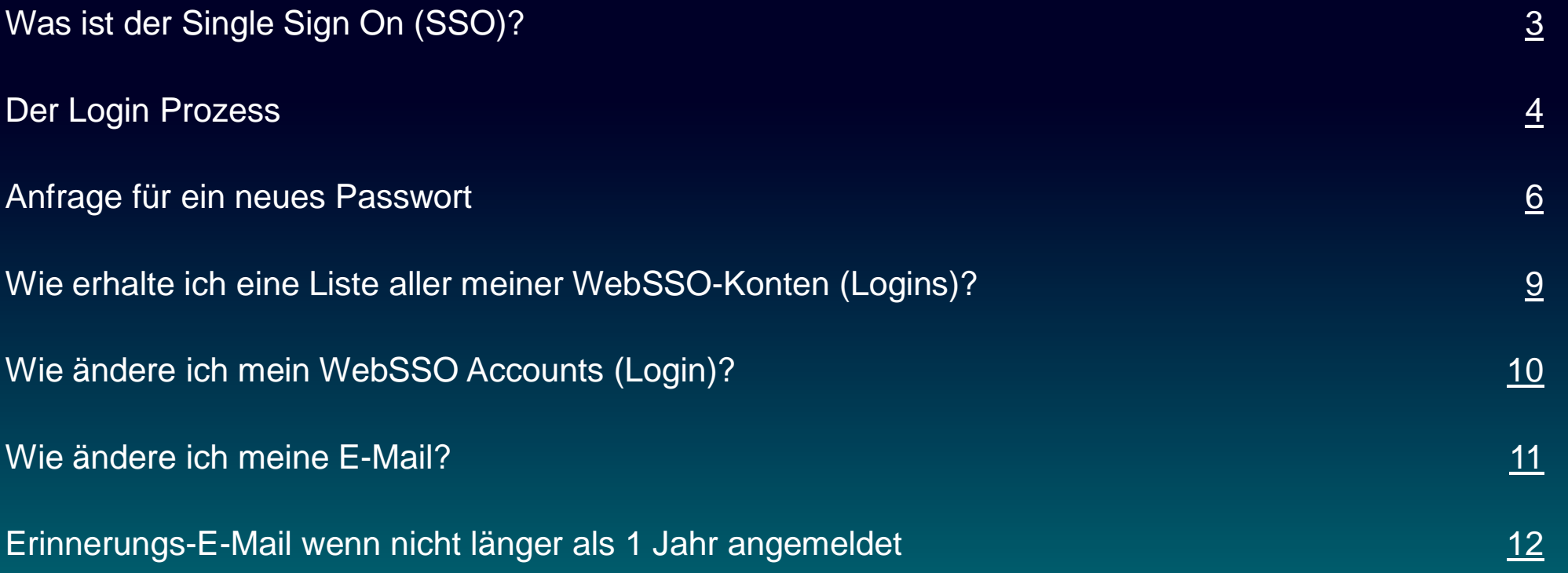

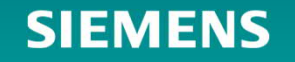

## <span id="page-2-0"></span>**Wie bekomme ich Zugang zu den Partner Applikationen?** Was ist der Single Sign On (SSO)?

- SSO (Single Sign On) ist der Standardzugangsmechanismus (Berechtigung) für Kunden zu verschiedenen Siemens Applikationen.
- Partner Portal (EXTRANET) oder Partner Collaboration sind zwei dieser Applikationen, aber auch andere Anwendungen nutzen Web SSO als Zugangsmechanismus; wie z.B. : Siemens Industry Online Support (SIOS), Industry Mall, SITRAIN, Newsletter-Tool, …
- Ein "SSO Account" besteht aus einer persönlichen E-Mail Adresse, einem Login and einem Passwort.
- Der Login kann mit der persönlichen E-Mail-Adresse übereinstimmen, aber muss es nicht in jedem Fall.
- Ein Benutzer kann mehrere "SSO Accounts" für die selbe persönliche E-Mail-Adresse haben.
- Jede Anwendung verwendet genau einen definierten "SSO Account". Bei Verwendung eines "SSO Accounts", welcher nicht für die jeweilige Anwendung genehmigt ist, wird der Zugriff verweigert.
- Aufgrund der Datenschutzbestimmungen ist die Verwaltung der SSO-Accounts dem Nutzer vorbehalten.

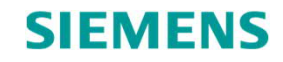

## <span id="page-3-0"></span>**Wie bekomme ich Zugang zu den Partner Applikationen?** Der Login Prozess (1/2)

#### Verschiedene Links zu den Partner Applications

- 
- 
- 
- Partner Portal [www.siemens.com/partnerportal](http://www.siemens.com/partnerportal) • Partner Academy [www.siemens.com/partneracademy](http://www.siemens.com/partneracademy)
- Partner Collaboration [www.siemens.com/partnercollaboration](http://www.siemens.com/partnercollaboration)

#### **SIEMENS**

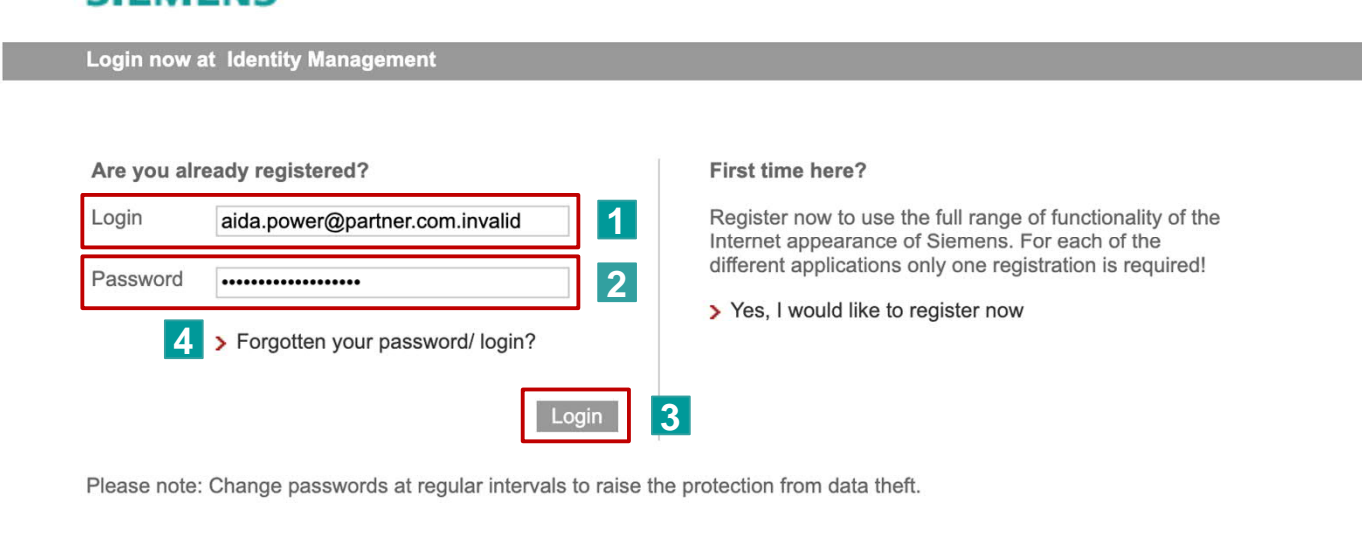

#### **Voraussetzung:**

- Der Zugang zum Partner Portal ist bereits gewährt.
- Wenn noch kein Passwort festgelegt wurde, fahren Sie mit Folie 6 dieses Dokuments fort.

#### **Login eingeben 1**

- **Passwort eingeben** (welches ursprünglich vom Anwender eingegeben wurde) **2**
- **Klicken Sie auf Login 3**
- Sollte das Passwort nicht funktionieren , klicken Sie auf "Forgotten your password/ login" und folgen Sie den Schritten auf Folie 6. **4**

Bitte nutzen Sie "Google Chrome" als Browser, um die beste Performance zu gewährleisten.

#### **Page 4** Unrestricted | © Siemens 2021 | DI S PTM PO | 2021-12-15

# **Wie bekomme ich Zugang zu den Partner Applikationen?** Der Login Prozess (2/2)

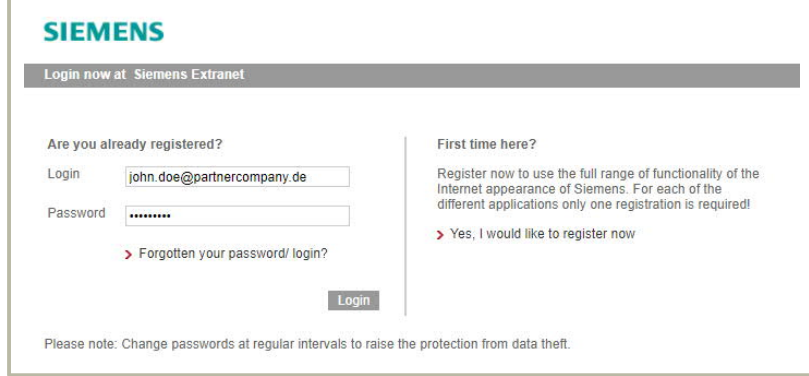

 Nach dem ersten Login muss der Anwender die Privatsphäre-Einstellung akzeptieren und die Zustimmung zur Verarbeitung privater Daten, sowie der "Managed Account" - Funktion, erteilen. **5**

#### **SIEMENS 5** Below you can see all relevant data privacy notices / terms of use for your user account within the current application. Click on the + symbol for details on each of them. You can withdraw your optional consents by deleting the corresponding checkbox and clicking on the "Next" button. After doing so, the corresponding function is no longer available to you. If you withdraw your mandatory consent to the data privacy notice / terms of use, you can no longer use our online services (per single sign-on service) and will be logged out of the system. If you don't require your single sign-on user account anymore, you can delete it via the user menu item "Delete Account" □ Data privacy notice / terms of use for Siemens online services (using the single sign-on service) Consent granted: 5/13/2020 8:33:13 AM The general Siemens data privacy notice applies along with the following list of specific data privacy notices / terms of use for each Siemens online service (using the web single sign-on service ("WebSSO")): Specific data privacy notice / terms of use for the Siemens Industry Online Support ("SIOS") As at: 15.01.2019 Communication of personal data within the framework of "my Support company view" If the company for which you are registered in WebSSO uses "mySupport company view", personal data resulting from processing your electronic or telephone Service Requests (such as date, time and content of a Service Request) is transferred to the company. The company therefore receives an overview of all ongoing and completed Service Requests. The company is responsible for the use of the data transferred. "User online" display on the SIOS start page or in the forum If you are logged into SIOS, your user name (pseudonym in the forum) is publically displayed on the SIOS start page on the internet (cf. also Clause 1 of the forum rules). In addition, clicking on the user name shown displays the following information from your user profile: - Date and time of registration in SIOS or WebSSO . Date and time of last login to SIOS or WebSSO · User image/avatar if applicable If you are in the forum, the following information from your user profile is also displayed: · User ranking (cf. Clause 7 of the forum rules) - Date and time of last post · Number of posts - Evaluation (0-5 stars) of posts by other forum users Terms of use for the mySupport documentation The following terms of use apply to the use of mySupport documentation. By using mySupport documentation you agree to these terms of use. Terms of use for the Technical Forum ("Forum rules") The following forum rules apply to the use of the Technical Forum ("Forum"). By using the Forum and/or participating in the Forum you agree to these forum rules. I confirm that I have read these data privacy notices and agree to the terms of use. Please note that you will no longer be able to log onto the system via the single sign-on service if you object to the data privacy notices / terms of use.

#### SIEMENS

#### <span id="page-5-0"></span>**Login Partner Applikationen** Anfrage für ein neues Passwort (1/2)

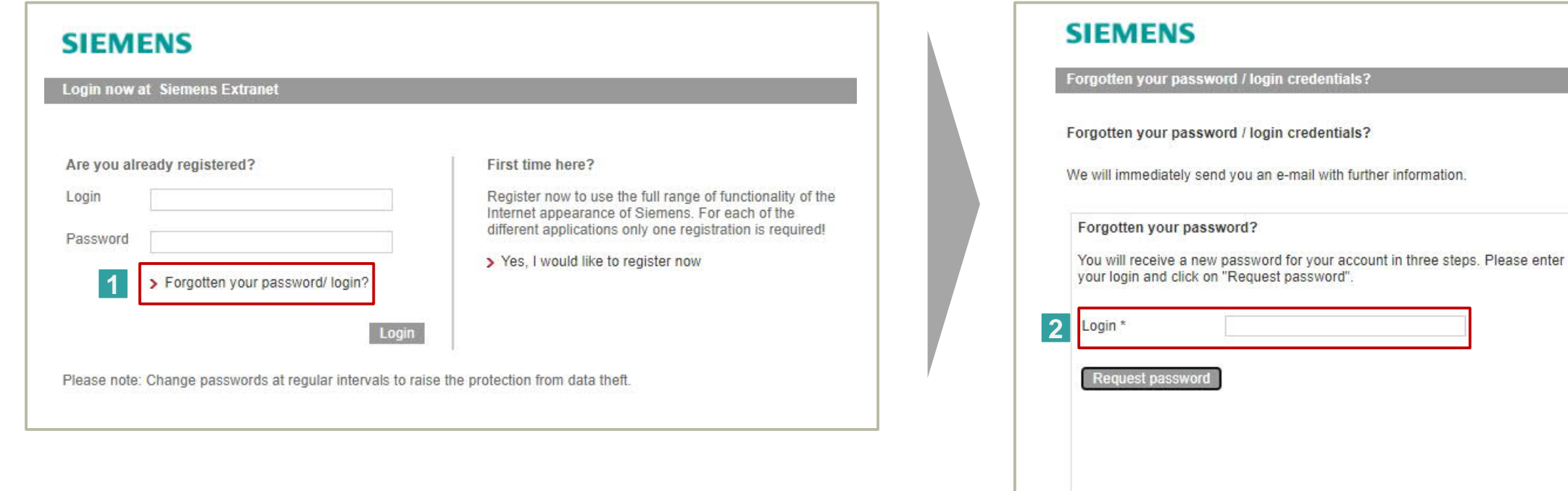

- Klicken Sie auf "Forgotten your password/ login" **1**
- Geben Sie Ihren Login ein und klicken Sie auf "Request password". Sie **2**bekommen dann eine Mail, über welche Sie ein neues Passwort bestimmen können.

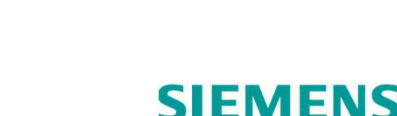

### **Login Partner Applikationen** Anfrage für ein neues Passwort (2/2)

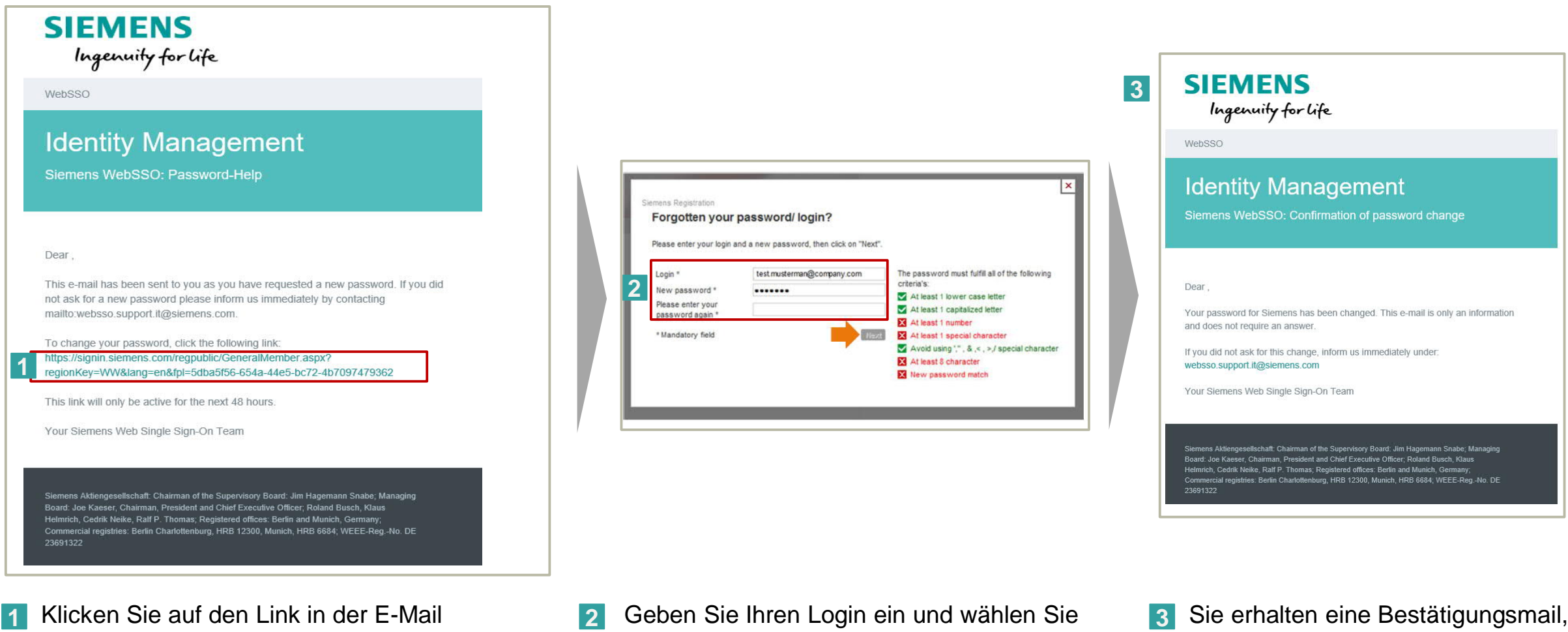

- ein neues Passwort.
- dass Ihr Passwort geändert wurde.

**SIEMENS** 

(der Link ist für 48h gültig).

## **Login Partner Applikationen** Mögliche Fehlermeldung - Ungültiger Login/ Ungültiges Passwort

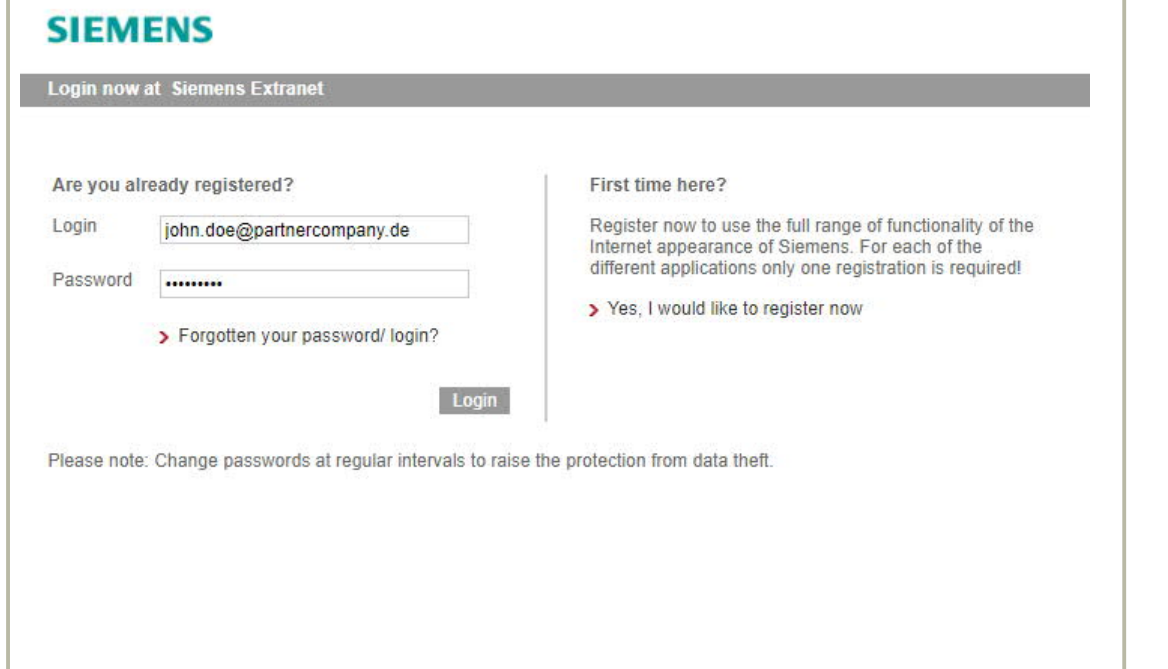

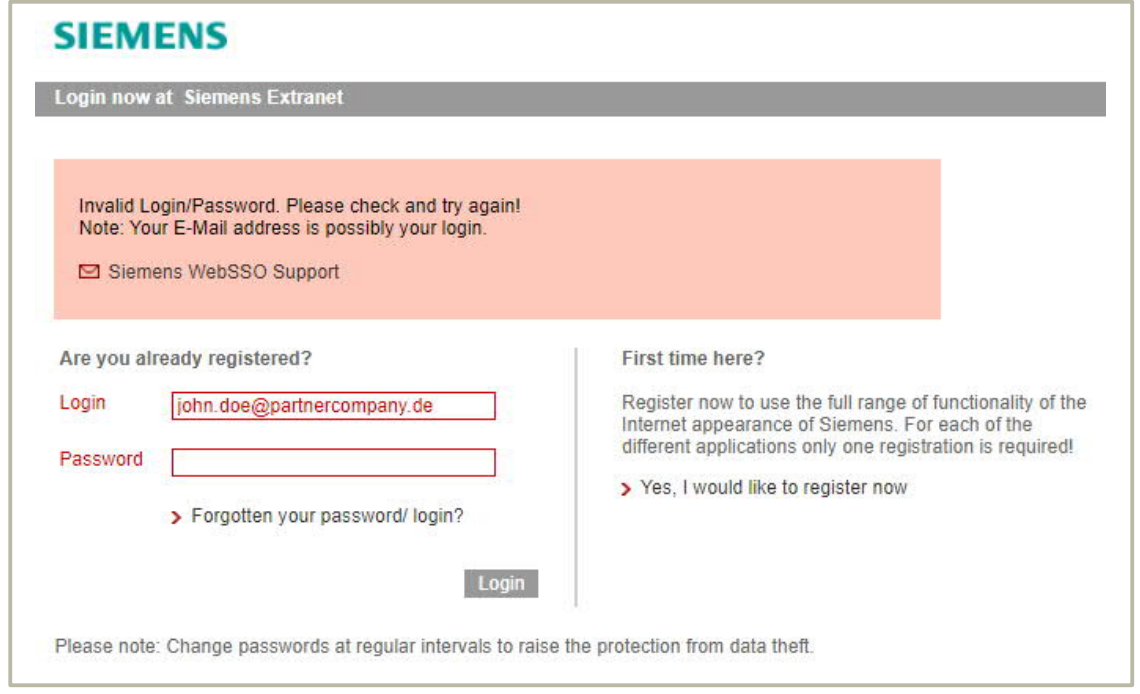

#### **Mögliche Fälle:**

• Der eingegebene Login/das Passwort ist für den "Single Sign On" nicht gültig.

und / oder

• Ein falsches Passwort wurde eingegeben.

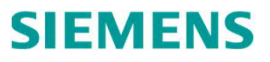

### <span id="page-8-0"></span>**Login Partner Applikationen** Wie erhalte ich eine Liste aller meiner WebSSO-Konten (Logins)?

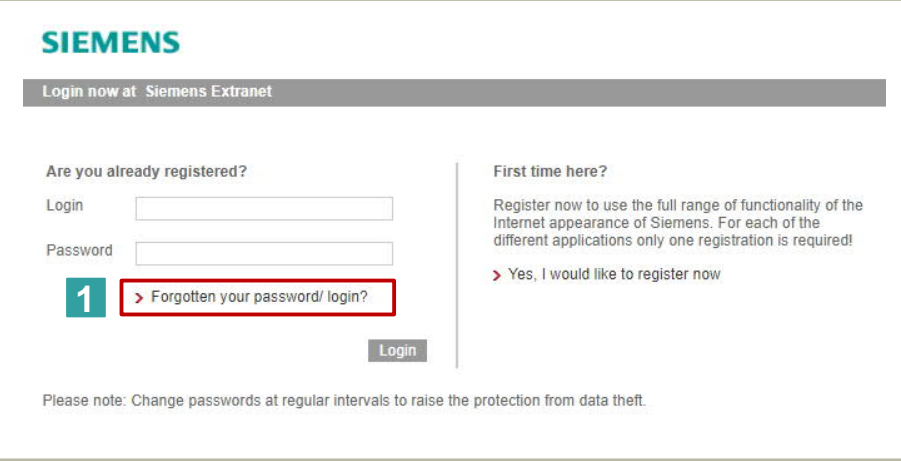

- Klicken Sie auf "Forgotten your password/ login" **1**
- Klicken Sie auf "Forgotten your login?" **2**
- Geben Sie Ihre E-mail ein **3**
- Klicken Sie auf "Request login" **4**

Es wird automatisch eine E-Mail gesendet, in der alle WebSSO-Konten (Logins) aufgelistet sind, die mit dieser E-Mail-Adresse verknüpft sind.

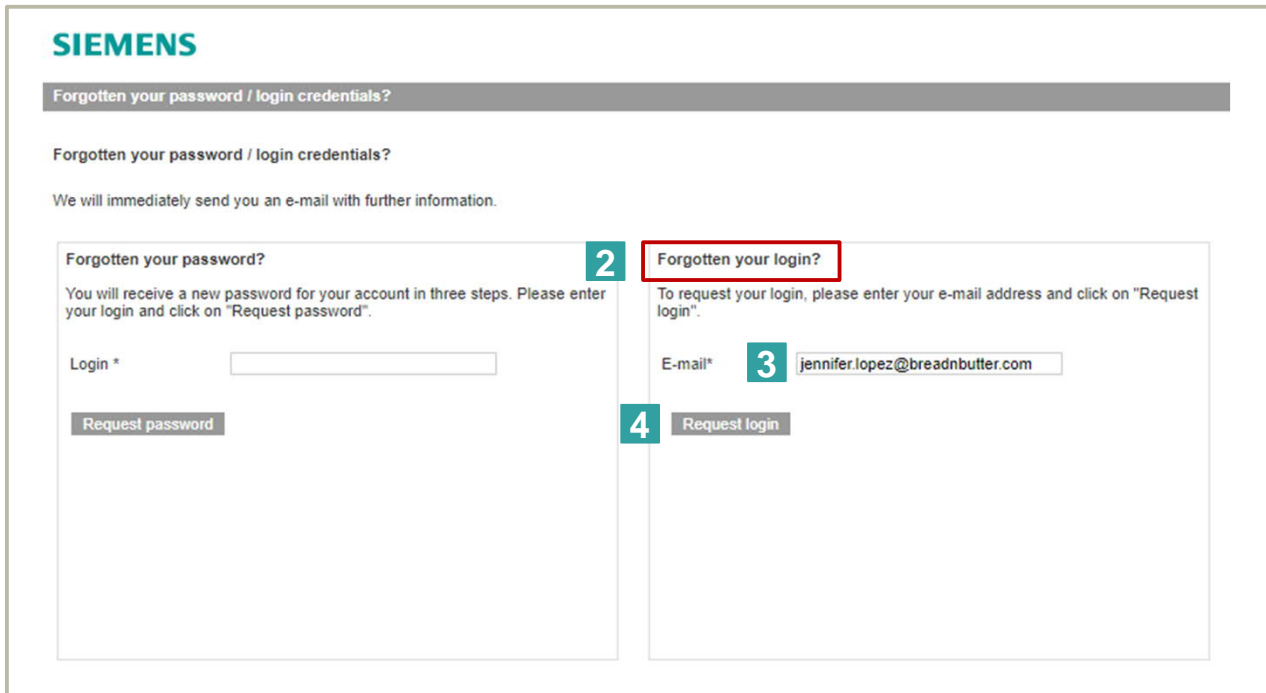

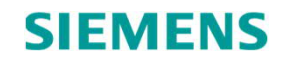

## <span id="page-9-0"></span>**Login Partner Applikationen** Wie ändere ich mein WebSSO Accounts (Login)?

#### Verwenden Sie den Link <https://support.industry.siemens.com/> **1**

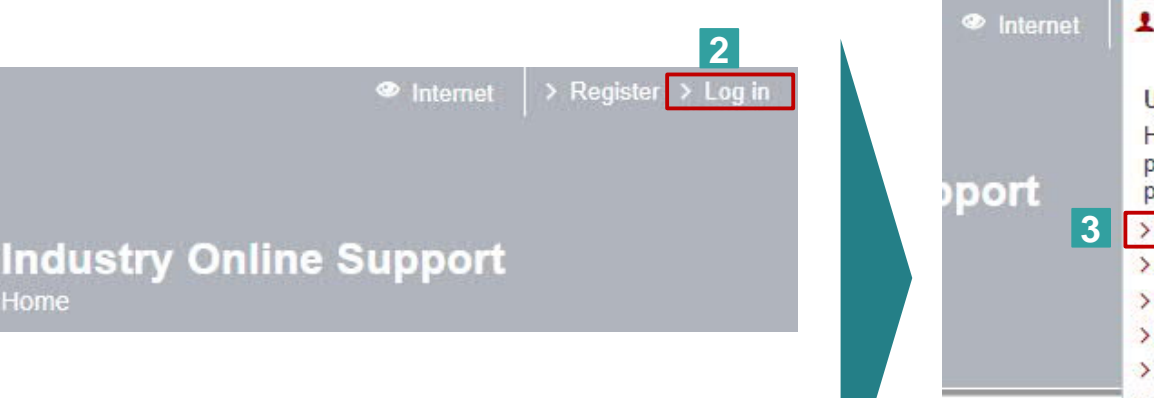

 Klicken Sie auf Login **2**

- Wählen Sie "Modify personal data" aus **3**
- Geben Sie das neue "Login" ein **4**
- Klicken Sie auf "Continue" **5**

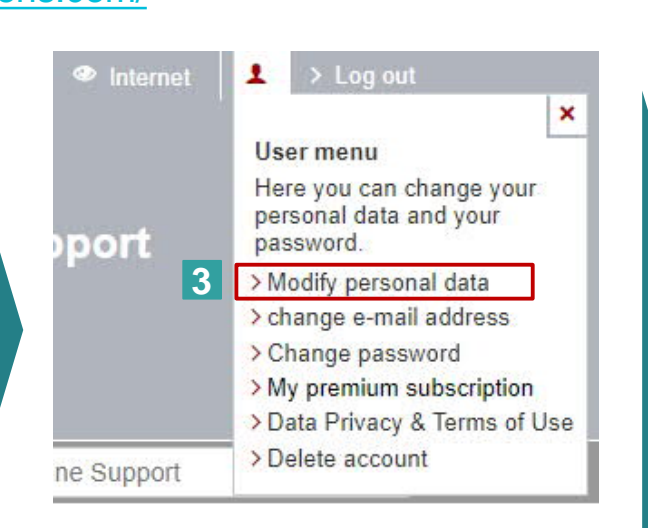

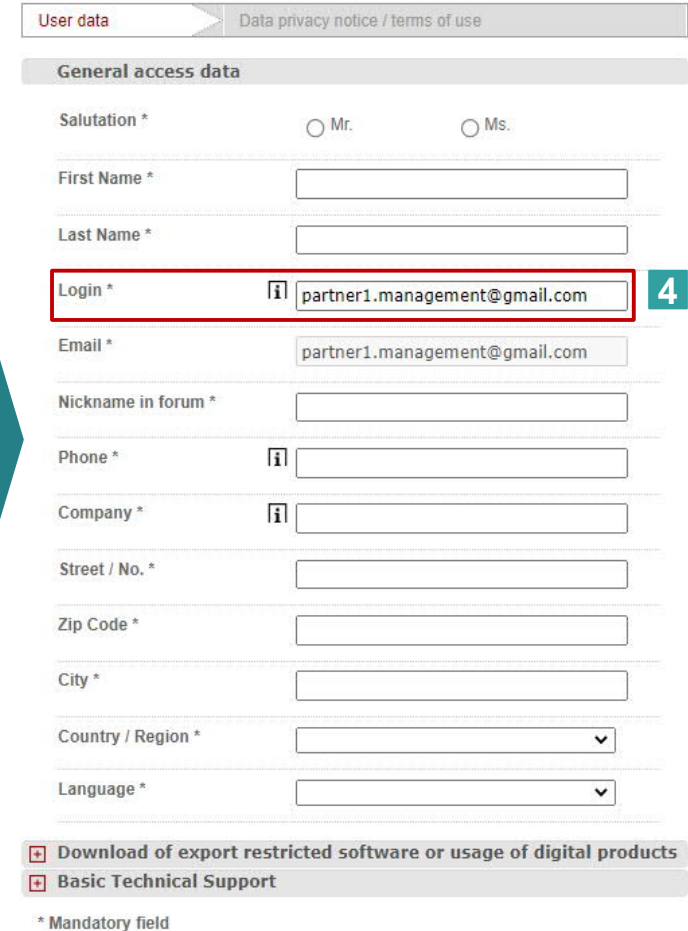

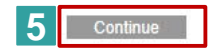

## <span id="page-10-0"></span>**Login Partner Applikationen** Wie ändere ich meine E-Mail?

Verwenden Sie den Link <https://support.industry.siemens.com/> **1**

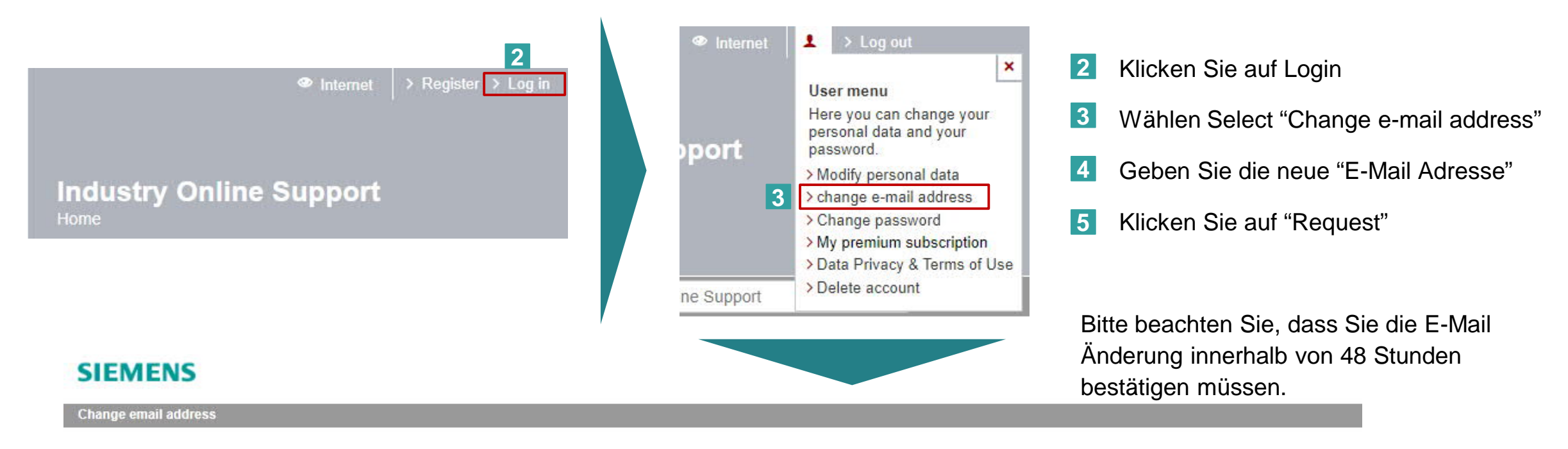

After submitting the change request we will send you an email to the email address of your user account. Please confirm the email address change by clicking the link in the email. The link is only valid for the next 48 hou

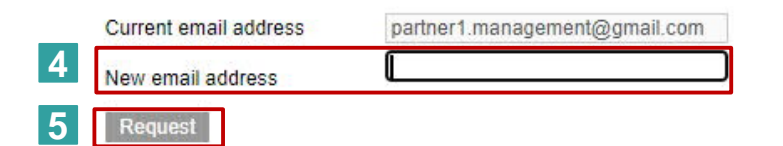

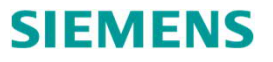

## <span id="page-11-0"></span>**Login Partner Applikationen** Erinnerungs-E-Mail wenn nicht länger als 1 Jahr angemeldet

#### WebSSO

#### **WebSSO**

Your account in Siemens applications

#### Dear Contact

we noticed that you have not logged into one of our applications / platforms for more than one year (e.g. the Industry Mall or Siemens Industry Online Support, IEC Teamcenter, Online Software Delivery, or Partner Portal) which are using WebSSO, the Siemens Industry Single Sign On login provider.

If you wish to keep your account with login Contact@company.com please visit one of those applications and login within the next 30 days. By logging in, your account will be prolonged automatically.

If you are not aware of this account or if you do not need it anymore, you can ignore this email

If you do not log into any WebSSO protected application during the next 30 days, your respective account will be deleted automatically.

In case you might need an account in the future again, a new registration can be done easily.

If you have any questions please contact websso.support.it@siemens.com

Thank you in advance and best regards, Your Siemens WebSSO Team

Important notice: This e-mail and any attachment thereof contains corporate proprietary information. If you have received it by mistake, please notify us immediately by reply e-mail and delete this e-mail and its attachments from your system. Thank you.

Siemens Aktiengesellschaft: Chairman of the Supervisory Board: Jim Hagemann Snabe: Managing Board: Roland Busch, Chairman, President and Chief Executive Officer; Cedrik Neike, Matthias Rebellius, Ralf P. Thomas, Judith Wiese Registered offices: Berlin and Munich, Germany; Commercial registries: Berlin-Charlottenburg, HRB 12300, Munich, HRB 6684 WEEE-Reg.-No. DE 23691322

## **Wie bekomme ich Erstzugang zu den Login Partner Applikationen?** Prozess um den erstmaligen Zugriff auf das Partnerportal zu gewähren (1/2)

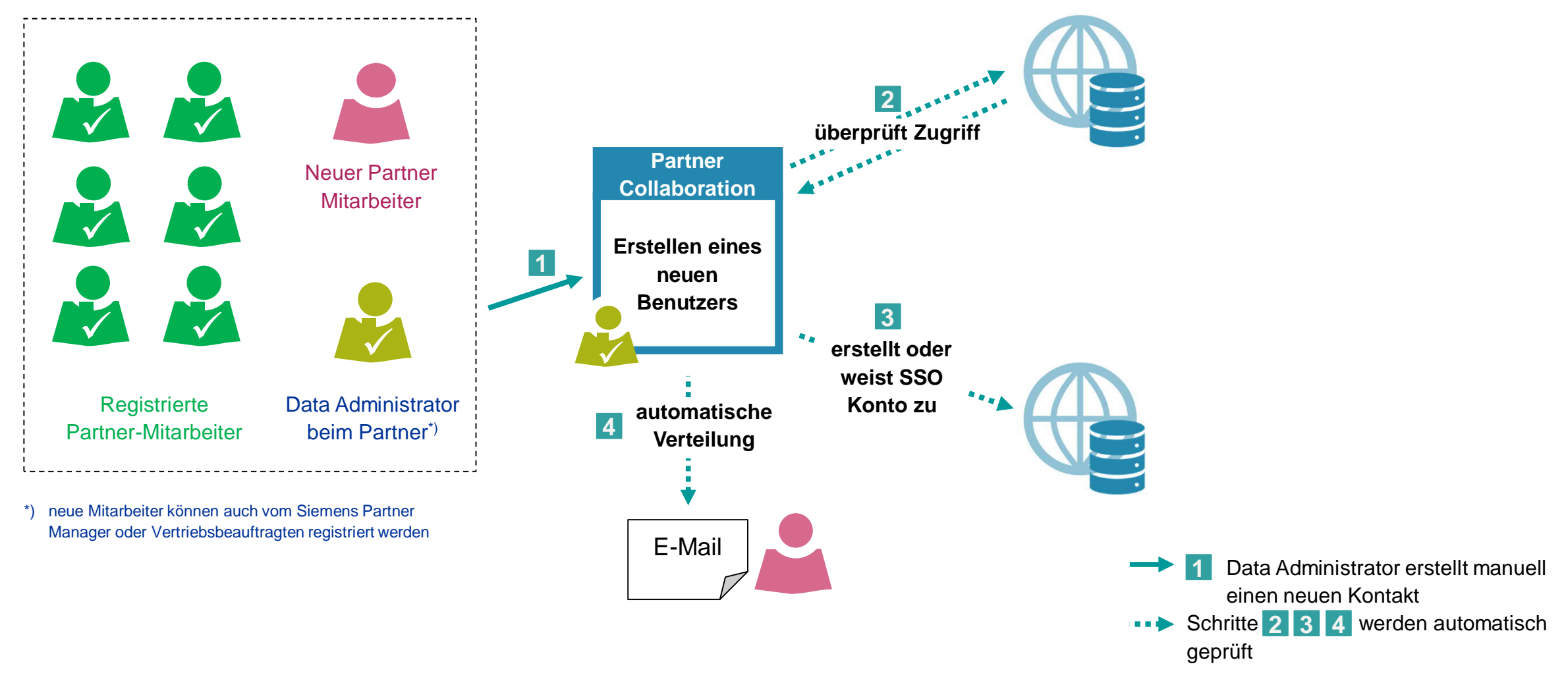

## **Wie bekomme ich Erstzugang zu den Login Partner Applikationen?** Prozess um den erstmaligen Zugriff auf das Partnerportal zu gewähren (2/2)

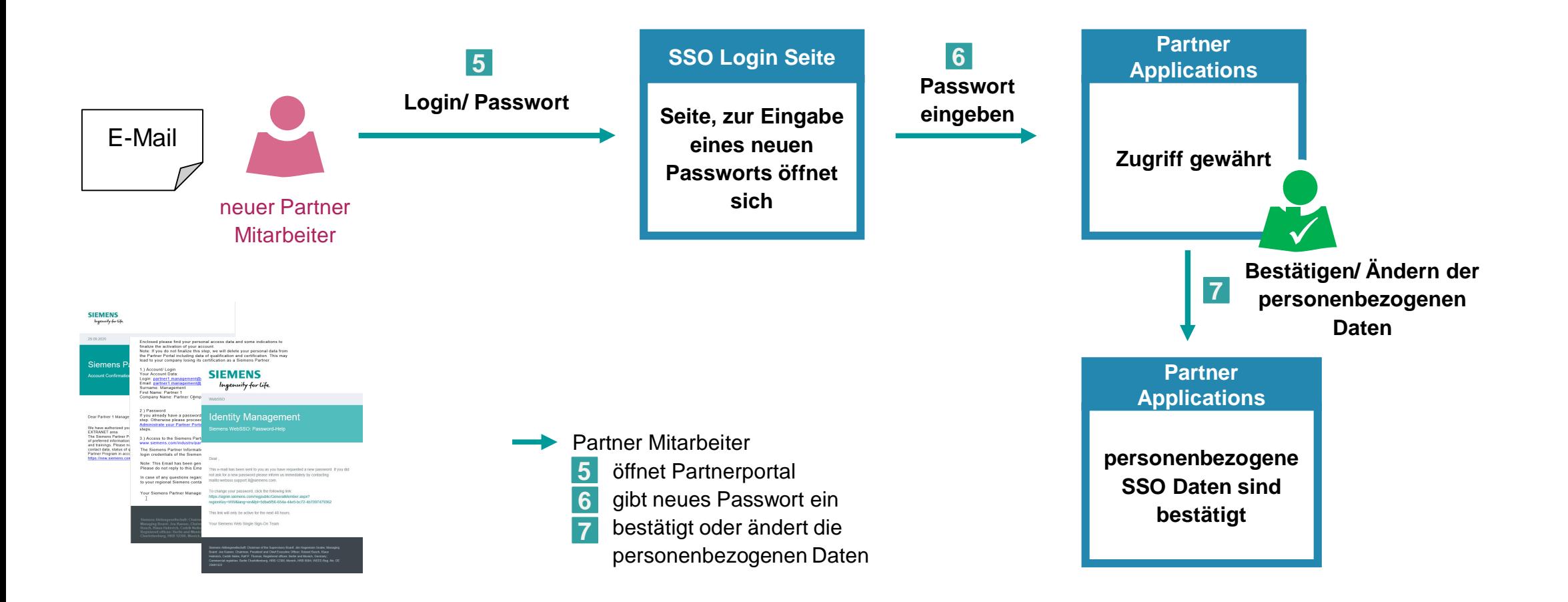

#### SIEMENS

# **Wie bekomme ich Zugang zu den Login Partner Applikationen?** Prozess: Anfrage für ein neues Passwort

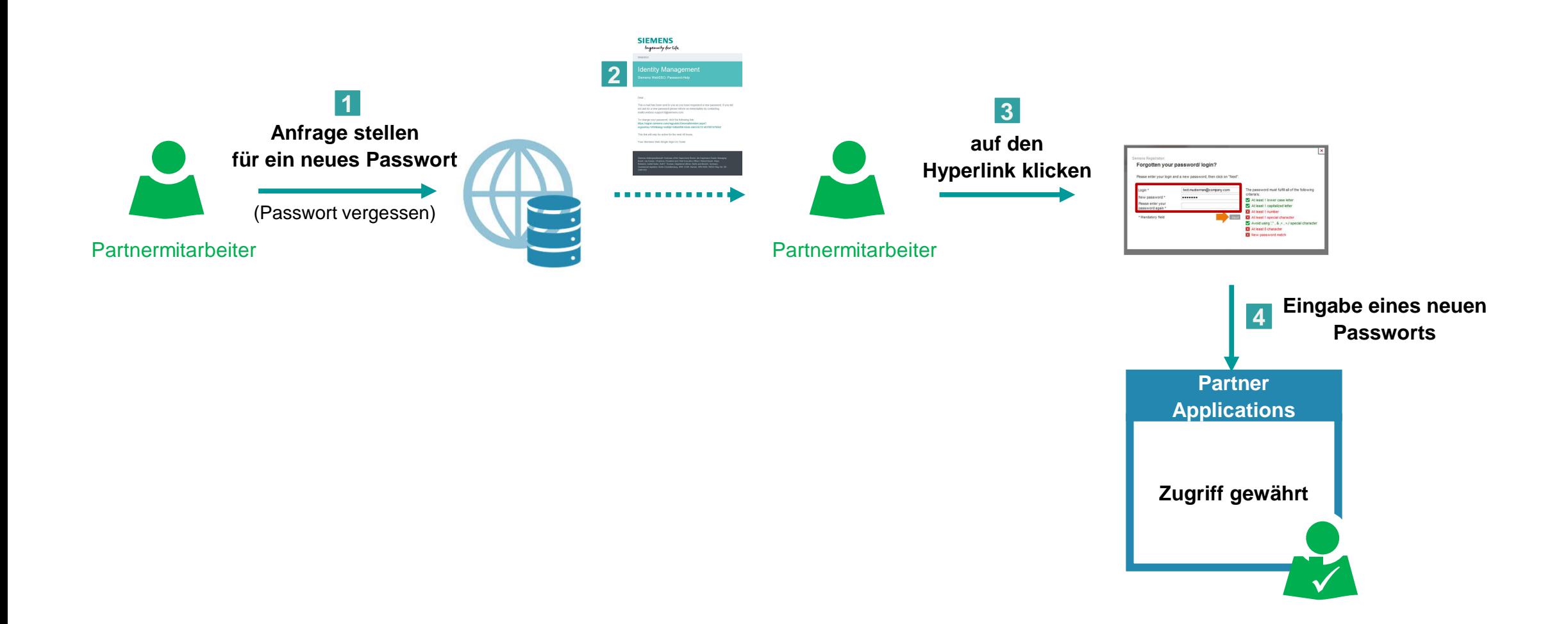

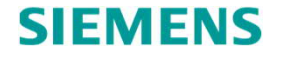